Pour les membres du groupe Fan de Port-Giraud, vous trouverez les photos à télécharger en qualité imprimable ou pour fond d'écran.

Hubert PERRY-GIRAUD

Pour télécharger une photo : 1- Placer le curseur sur la photo 2-Cliquer sur le bouton droit de la souris 3-Enregistrer la photo sous Choisir votre répertoire sur votre ordinateur Et enregistrer **Merci de conserver le nom du site sur la photo**

La 1er photo : Fan de Port-Giraud

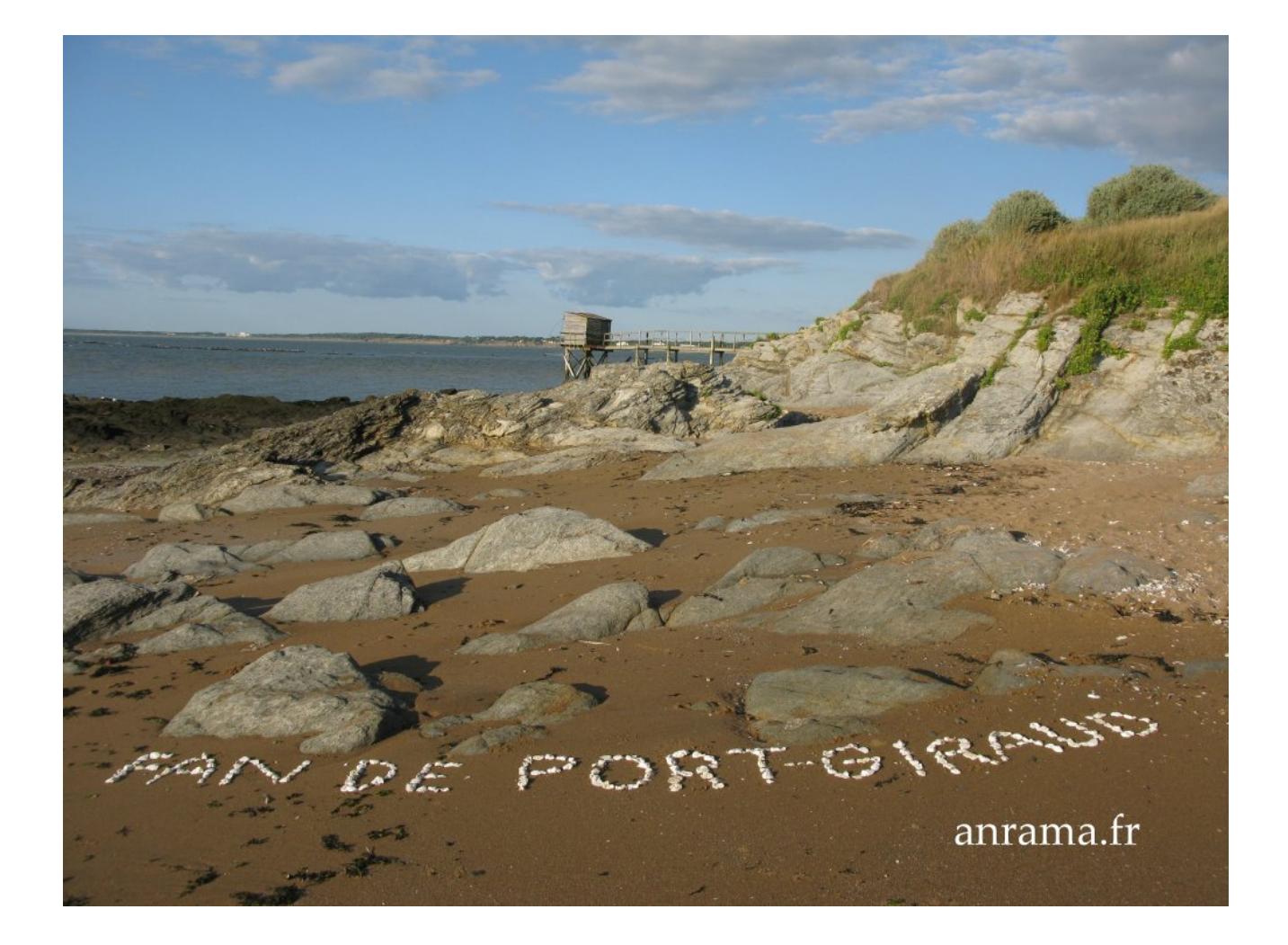